# Citizens Weather Observing Program (CWOP)

# Configuration for *MeteoHub\** Users

\*Including WeatherHub and WeatherPlug versions (Last updated: 13 August 2016)

#### 1.) Gather Station Location Data

- You will need your Latitude and Longitude in decimal degrees, and Elevation in metres.
- See the How-To "Signing up for CWOP" for methods to obtain your station location data:

www.weather.gov/media/epz/mesonet/CWOP-SignUp.pdf

#### 2.) Get a CWOP Station ID:

With any web browser, fill out the form at: <a href="http://www.findu.com/citizenweather/cw">http://www.findu.com/citizenweather/cw</a> form.html

The CWOP website is a little "old-fashioned" and unpolished, and it contains far more information than the average user needs. Don't worry about the parts of the form mentioning "Packet Checking" and "MADIS tech support."

| CITIZEN WE                                                                                                    | EATHER PROGRAM REGISTRATION FORM |
|----------------------------------------------------------------------------------------------------|----------------------------------|
| To obtain a DW number fill in the form below. You will receive an e-mail reply with your assigned number (similar to "DW1234").                                         |                                  |
| If you have questions, please contact your software provider, or send email to Randy at NOAA. Several different ways to check your data packets are at Packet Checking. |                                  |
| If you also send your weather data to another internet site, please contact MADIS technical support so they will be aware of the possibility of duplicate data          |                                  |
| Thank you for participating in the Citizen Weather Program!                                                                                                    |                                  |
| First name                                                                                                    | John                             |
| Last name                                                                                                    | Doe                              |
| email                                                                                                    | johndoe@anonymous.net            |
| Nearby town                                                                                                    | Hurricane                        |
| State (country if outside US)                                                                                                    | w                                |
| Zip Code (if US)                                                                                                    | 25526                            |
| Elevation                                                                                                    | (meters above sea level)         |
|                                                                                                    | Send my DW number!               |

- Make sure you use a valid email address (don't worry no SPAM).
- If you are a business or agency, you may wish to use its name in place of "First Name" and "Last Name." Otherwise, use whoever will be the primary contact.
- If you need help with any of these steps, or finding your location or elevation, send an email to: cwop-support@noaa.gov

#### 2.) Send the form, then make note of your CWOP Station ID:

```
Your Citizen's Weather Account Number is: DWxxxx

An email will be sent to John Doe (johndoe@anonymous.net) confirming this number.
```

#### 3.) Connect to MeteoHub software through a web browser:

- This assumes you've already physically setup your MeteoHub see
   Meteohub documentation for more information.
- If you forgot the IP Address assigned to your Meteohub, run the IP Scanner tool software that came packaged with the Meteohub. The meteohub will have the hostname "METEOPLUG."

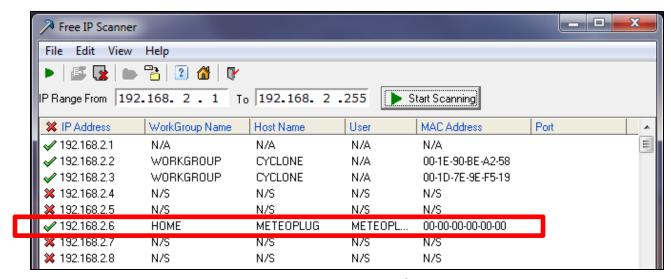

Next, simply type the IP Address into your favorite web browser, in this
case Meteohub was found to have the IP Address 192.168.2.6.

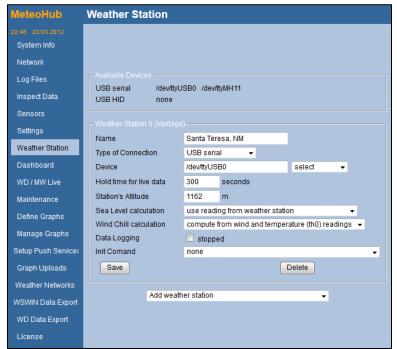

4.) Setup Weather Station
When the Meteohub portal comes
up, click on 'Weather Station' on the
left-side menu.

Ensure your station is properly set up (see Meteohub documentation for specifics) and type in the correct altitude (above sea level) in meters.

Under "Sea Level calculation" choose "use reading from weather station."

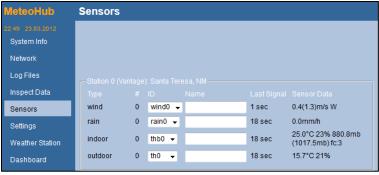

- 5.) Go to the "Sensors" page.
  - Ensure all your sensors are selected and reporting current data.
  - Make changes if needed, then click "Save."

### 6.) Go to the "Settings" page.

- Under "Time Zone" select your local \*Standard Time\* (MST for Mountain Standard)
- Under Localization, set your Latitude and Longitude.
- Click "Save" when finished.

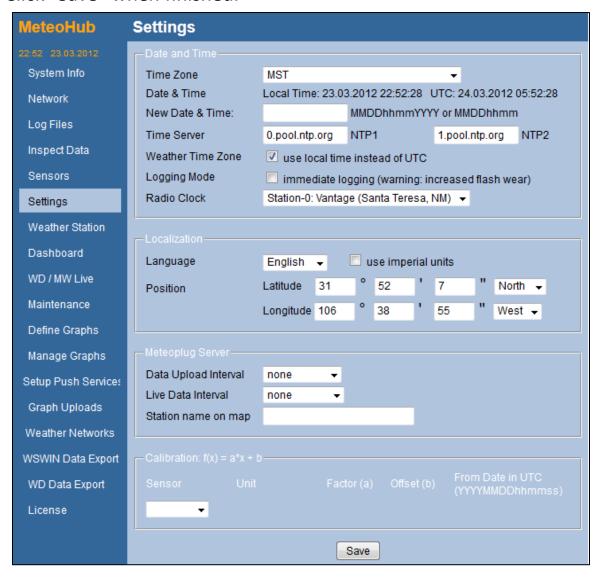

7.) Go to the "Weather Networks" page.

Click the checkbox next to 'CWOP, and type in your CWOP Station ID.

Scroll down to the section called "Selection of sensors to be used." Select

sensors, typically:

Outdoor Temp = th0 ()
Outdoor Humidity = th0 ()
Dewpoint = th0 ()
Pressure = thb0 ()
Wind = wind0 ()
Rain = rain0 ()

Under the section "Frequency of Updates" ... set the dropdown box labeled "Update every" to 5 minutes.

Finally, click "Save."

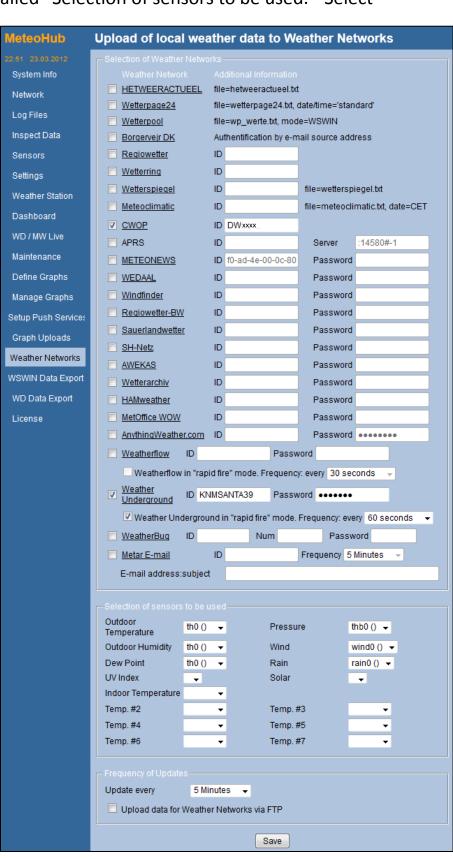

## 8.) Check for Data:

- Browse to the following web address, using your CWOP Station ID at the end: <a href="http://www.findu.com/cgi-bin/wx.cgi?call=YOUR CWOP ID HERE">http://www.findu.com/cgi-bin/wx.cgi?call=YOUR CWOP ID HERE</a>
- For example, if your Station ID was CW0958, you would enter: http://www.findu.com/cgi-bin/wx.cgi?call=CW0958

Note: It may take up to 15 minutes for data to start appearing. Also Note: The date/time stamp used on the above site is in the form YYYYMMDDhhmmss in UTC time. For example "20120402145210" means April 2, 2012 at 14:52 UTC (and 10 seconds).

#### 9.) Let us know you're online!

• You should receive an email from CWOP asking you to check your station location and make sure your data is flowing.

#### 10.) MesoWest/MADIS Updates:

• After being added to the data feed, within a week your station's data should start showing up on web sites such as MesoWest.